# O sistema operacional Windows

O Windows é o sistema operacional mais utilizado no mundo, presente em computadores pessoais, tablets e dispositivos móveis. Ele fornece uma interface gráfica amigável e uma ampla gama de ferramentas e aplicativos para auxiliar os usuários em suas tarefas diárias.

# Windows

**G** Made with Gamma

# Conhecendo a tela inicial do Windows

A tela inicial do Windows é o ponto de partida para todas as suas atividades no computador. Ela apresenta diversos elementos-chave, como os **ícones da área de trabalho**, o **papel de parede** personalizado e as **janelas minimizadas**. Compreender esses elementos é fundamental para uma experiência fluida com o sistema operacional.

- Explore os **ícones da área de trabalho** e descubra as funções de cada 1. um
- Personalize o **papel de parede** para deixar a tela inicial com sua 2. própria identidade
- Aprenda a usar as **funções das janelas**: minimizar, maximizar e 3.fechar

# Ícones da área de trabalho

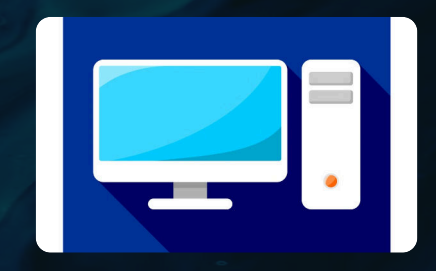

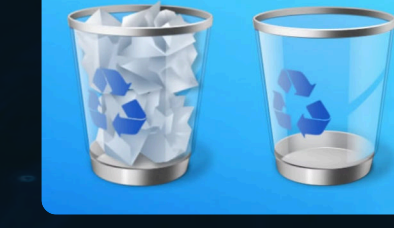

Computador O ícone do computador representa o acesso ao sistema operacional e a todos os arquivos e aplicativos instalados no dispositivo.

#### A lixeira é um local onde os arquivos excluídos são armazenados temporariamente, permitindo que sejam recuperados posteriormente, se necessário.

Lixeira

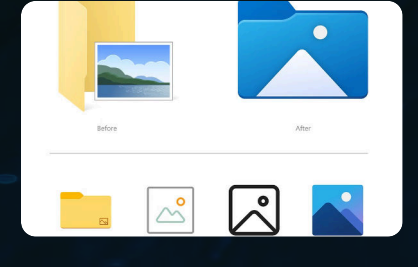

#### Pastas

Os ícones de pastas representam a organização dos arquivos no computador, permitindo que o usuário acesse facilmente os documentos, imagens, músicas e outros tipos de conteúdo.

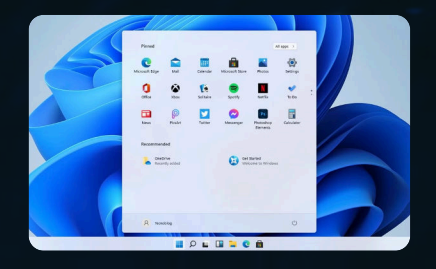

#### Aplicativos

Os ícones de aplicativos são atalhos para programas instalados no computador, como o Word, o Excel, o PowerPoint e muitos outros, facilitando o acesso a essas ferramentas.

# Personalização do papel de parede

O papel de parede é o pano de fundo da tela inicial do Windows, e sua personalização é uma ótima maneira de tornar seu computador único e refletir sua personalidade. Você pode escolher uma bela imagem, uma foto sua ou de sua família, ou até mesmo um design abstrato que combine com seus gostos.

Alterar o papel de parede é simples e rápido, permitindo que você experimente diferentes opções até encontrar a que mais lhe agrada. Essa é uma ótima forma de deixar seu espaço de trabalho com sua própria identidade visual.

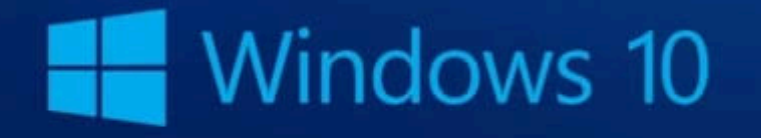

S Made with Gamma

### Funções das janelas do Windows

#### Minimizar

Clicar no botão de minimizar encolhe a janela, mantendo-a visível na barra de tarefas. Isso permite que você acesse outras janelas ou aplicativos sem fechar a janela minimizada.

#### Maximizar

O botão de maximizar expande a janela para ocupar toda a área da tela. Isso é útil quando você precisa trabalhar em um aplicativo de forma mais detalhada e com melhor visualização.

#### Fechar

O botão de fechar encerra completamente a execução do aplicativo ou janela. Isso é importante quando você terminou de usar um programa e precisa liberar os recursos do computador.

#### Redimensionar

Usando o mouse, você pode arrastar as bordas da janela para aumentar ou diminuir seu tamanho, ajustandoa conforme suas necessidades.

## Minimizar uma janela

#### Contrair a janela

O botão de minimizar encolhe a janela ativa, recolhendo-a para a barra de tarefas do Windows.

#### Liberar recursos do computador

Ao minimizar uma janela, você libera recursos de memória e processamento do computador, melhorando o desempenho geral.

#### Manter a janela visível

Mesmo minimizada, a janela permanece acessível na barra de tarefas, permitindo que você a maximize novamente quando necessário.

Organizar o espaço de trabalho

Minimizar janelas é uma ótima forma de manter sua área de trabalho limpa e organizada, facilitando a navegação entre os aplicativos abertos.

# Maximizar uma janela

#### Expandir a janela

O botão de maximizar amplia a janela ativa para preencher toda a tela do computador, proporcionando uma visualização mais ampla e detalhada do conteúdo.

#### Foco total na tarefa

Ao maximizar uma janela, você elimina distrações visuais e se concentra integralmente na atividade que está realizando no programa aberto.

#### Maior espaço de trabalho

Quando uma janela está maximizada, você tem mais espaço para trabalhar, facilitando a edição, leitura ou execução de tarefas no aplicativo em uso.

#### Retorno ao tamanho original

Basta clicar novamente no botão de maximizar ou arrastar os cantos da janela para redimensioná-la ao tamanho desejado.

### Fechar uma janela

#### Finalizar o aplicativo

Clicar no botão de fechar encerra completamente a execução do programa, liberando os recursos do computador.

#### Organizar a área de trabalho

Ao fechar janelas que não estão mais em uso, você mantém sua área de trabalho limpa e organizada.

#### Salvar antes de fechar

Antes de fechar uma janela, certifique-se de salvar quaisquer alterações feitas, para não perder informações importantes.

#### Evitar acúmulo de processos

Fechar janelas regularmente ajuda a evitar o acúmulo de processos e manter o computador com um desempenho otimizado.

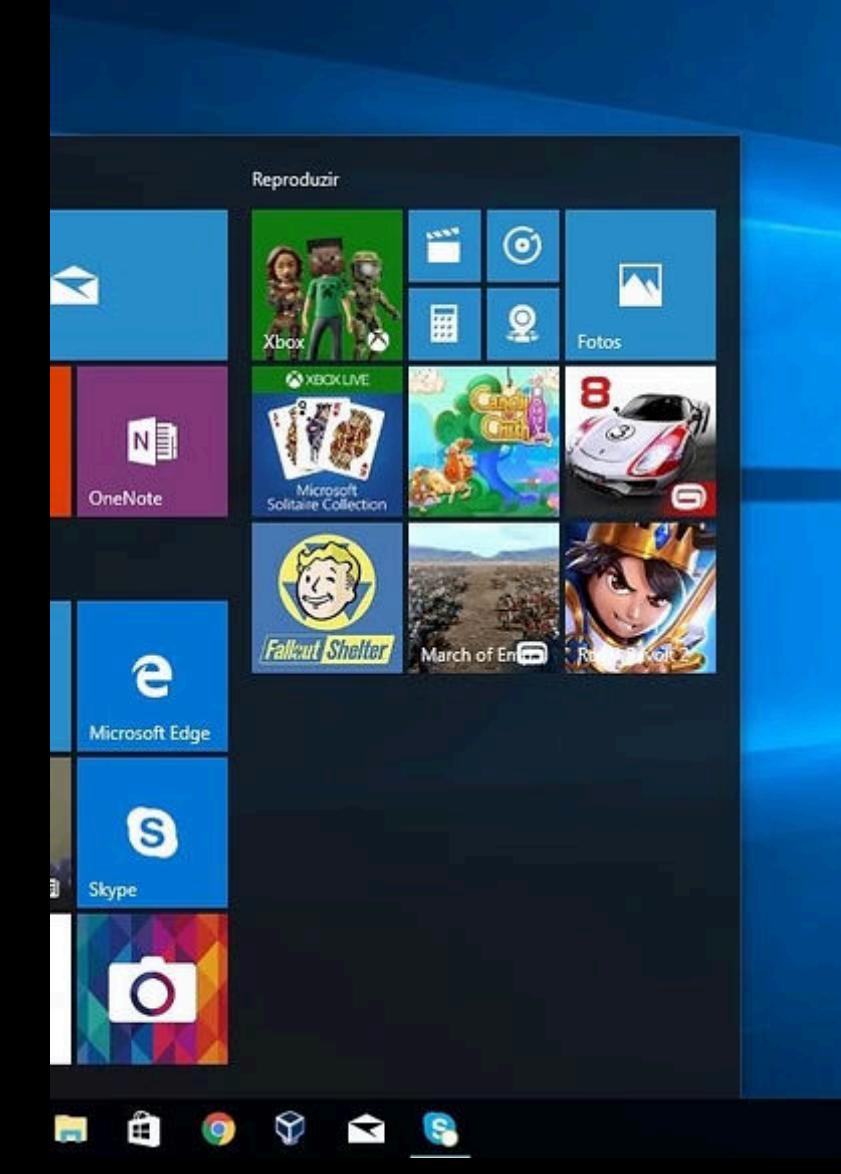

 $\mathbf{z}$ 

# Aplicações práticas no dia a dia

O conhecimento sobre a tela inicial do Windows é essencial para aproveitar ao máximo as funcionalidades do sistema operacional no seu dia a dia. Você pode utilizar os ícones e janelas para acessar rapidamente seus programas favoritos, organizar seus arquivos e documentos, e personalizar o visual do seu computador.

Por exemplo, ao clicar no ícone do computador, você pode navegar pelas pastas e arquivos armazenados em seu dispositivo. Já os ícones de aplicativos, como o Word e o Excel, permitem abrir esses programas com um clique, aumentando sua produtividade.

### Conclusão e considerações finais

Ao término desta apresentação, esperamos que você tenha adquirido um entendimento aprofundado sobre a tela inicial do sistema operacional Windows. Essa compreensão é fundamental para aproveitar ao máximo as funcionalidades do seu computador e otimizar sua produtividade diária.

- Lembre-se de explorar os **ícones da área de trabalho** para acessar rapidamente seus arquivos, 1. pastas e aplicativos favoritos.
- Personalize o **papel de parede** do seu computador para refletir sua personalidade e criar um 2. ambiente de trabalho agradável.
- Domine as **funções das janelas**, como minimizar, maximizar e fechar, para organizar seu espaço de trabalho de maneira eficiente. 3.